# **INSTRUKCJA NADZORU NAD DOKUMENTAMI W PROGRAMIE QSYSTEM**

### **Spis treści**

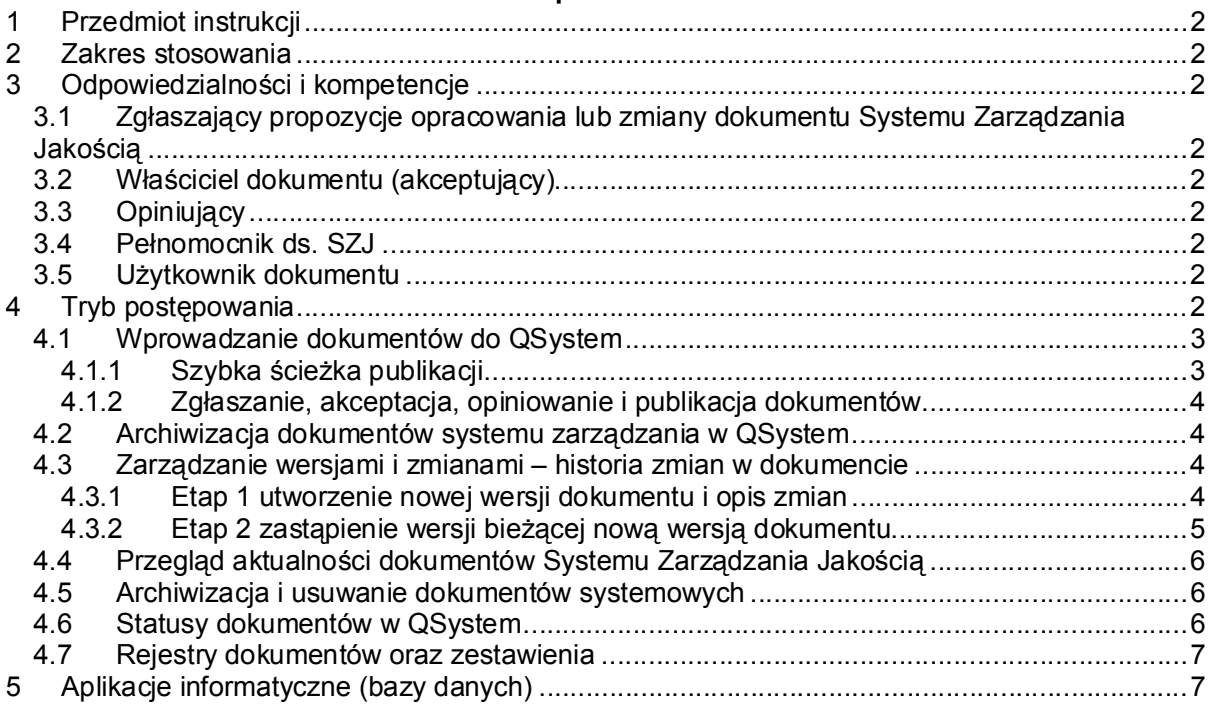

## **Spis tabel**

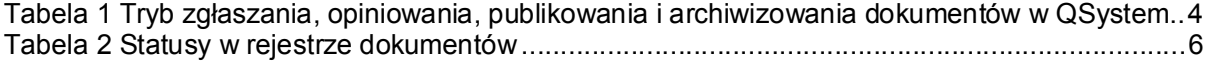

## **Spis rysunków ekranów**

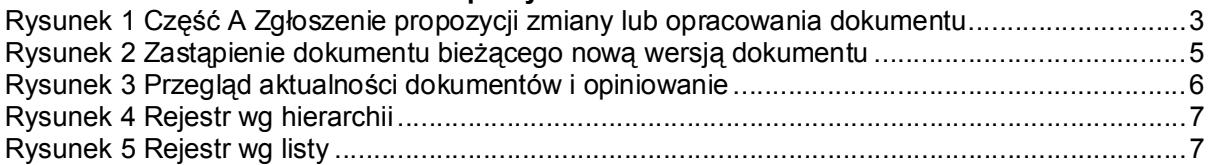

## **1 Przedmiot instrukcji**

Przedmiotem instrukcji są zasady postępowania z dokumentami, obejmujące:

- a) zgłaszanie propozycji opracowania lub zmiany dokumentu,
- b) wyznaczanie właściciela dokumentu i opiniujących,
- c) akceptację dokumentu,
- d) publikację dokumentu w postaci elektronicznej w QSystem,
- e) sprawdzanie aktualności dokumentu,
- f) opracowywanie nowej wersji dokumentu,
- g) archiwizację dokumentu w postaci elektronicznej.

## **2 Zakres stosowania**

Zakres instrukcji obejmuje czynności od zgłoszenia potrzeby opracowania lub zmiany dokumentu poprzez publikację do archiwizacji.

## **3 Odpowiedzialności i kompetencje**

#### **3.1 Zgłaszający propozycje opracowania lub zmiany dokumentu Systemu Zarządzania Jakością**

Każdy pracownik, który posiada prawa dostępu do QSystem, może zgłosić potrzebę opracowania lub zmiany dokumentu w Systemie Zarządzania Jakością.

## **3.2 Właściciel dokumentu (akceptujący)**

Odpowiada za:

- zaakceptowanie dokumentu pod względem merytorycznym i przekazanie do publikacji Pełnomocnikowi ds. Systemu Zarządzania Jakością, zwanemu dalej "Pełnomocnikiem ds. SZJ";
- regularne przeglądy i sprawdzanie dokumentów pod względem aktualności z obowiązującymi przepisami i praktyką oraz odnotowywanie przeglądów w QSystem.

## **3.3 Opiniujący**

Opiniujący opiniuje dokument zarówno podczas jego opracowywania, jak i po opublikowaniu.

### **3.4 Pełnomocnik ds. SZJ**

Odpowiada za:

- akceptację dokumentów pod względem formalnym;
- publikację dokumentów w programie QSystem;
- opracowanie struktury programu QSystem i nadzór nad jej zmianami;
- nadzór nad archiwum dokumentów i ich udostępnianie.

## **3.5 Użytkownik dokumentu**

Odpowiada za:

- realizację zadań określonych w dokumentach zgodnie z zakresem odpowiedzialności i kompetencii:
- zgłaszanie potrzeby opracowania dokumentu lub wprowadzenia zmian w dokumentach.

## **4 Tryb postępowania**

Aktualne dokumenty Systemu Zarządzania Jakością znajdują się w programie QSystem: http://www.umk/QSystem/.

Wszyscy użytkownicy sieci komputerowej mają dostęp do dokumentów SZJ pod zakładką Dokumenty SZJ bez konieczności logowania się. Osoby niebędące pracownikami Urzędu Miasta Krakowa mają dostęp do dokumentów SZJ poprzez Biuletyn Informacji Publicznej Miasta Krakowa.

Do pozostałych funkcji mają dostęp zalogowani użytkownicy – zależnie od przydzielonych praw w QSystem.

Pełnomocnik ds. SZJ ma uprawnienia do wszystkich funkcji.

Administrator ma uprawnienia do kasowania dokumentów w QSystem oraz zarządzania uprawnieniami użytkowników.

**4.1 Wprowadzanie dokumentów do QSystem** Każdy użytkownik zalogowany może zgłosić potrzebę opracowania dokumentu systemowego z zakładki **Nadzór nad dokumentami Zgłaszanie projektów dokumentów**

zgodnie z zasadami określonymi w punkcie 4.1.2.

Pełnomocnik ds. SZJ ma dodatkowo dostęp do funkcji **Szybkie wprowadzanie dokumentów.**

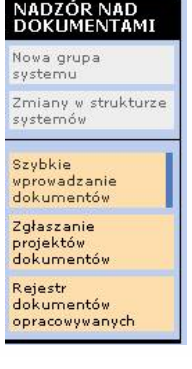

Wprowadzający wprowadza dokumenty poprzez wypełnianie poszczególnych pól ekranów i formularzy w programie. Do wyboru**<sup>1</sup>** ma następujące formularze:

- 1. FD3 formularz z obrazkiem (plik .gif, .tif itd.). Formularz zawiera jedno pole opisowe; istnieje możliwość podłączenia jednego obrazka.
- 2. FD4 formularz zgodny ze standardem opisu procesu w Urzędzie Miasta Krakowa.

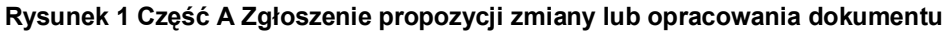

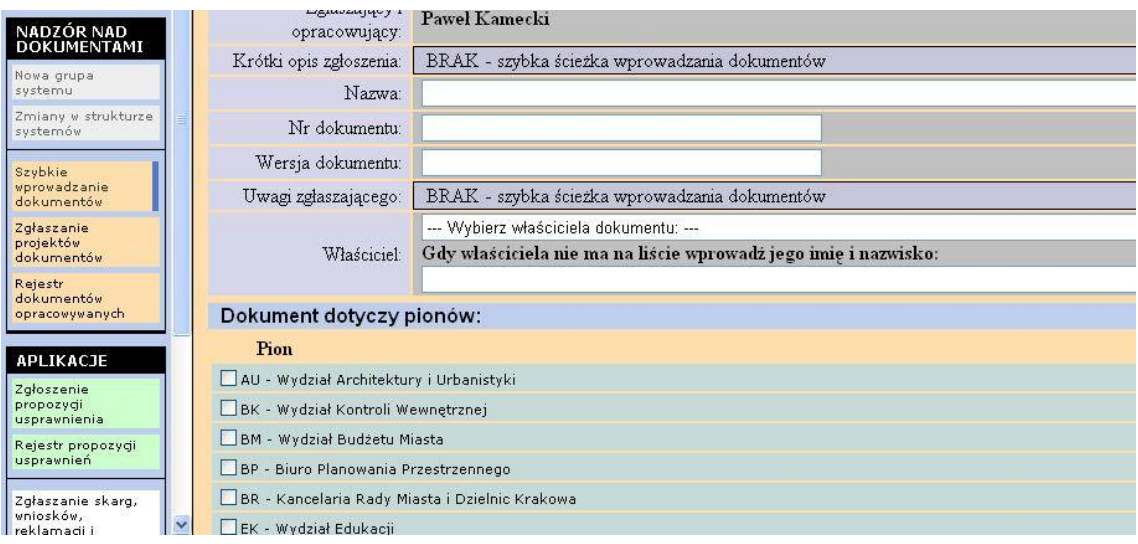

## **4.1.1 Szybka ścieżka publikacji**

Pełnomocnik ds. SZJ ma możliwość wprowadzania dokumentów tzw. "szybką ścieżką", samodzielnie, z pominięciem pełnego obiegu dokumentów, jaki jest przedstawiony w punkcie 4.1.2, oraz może od razu opublikować dokument.

 **1 UWAGA –** wybranego formularza na tym etapie nie można potem (podczas akceptacji zmian i po publikacji) zmienić na inny formularz. Zmiana rodzaju formularza wiąże się z wprowadzeniem dokumentu od nowa i skasowaniem starego.

## **4.1.2 Zgłaszanie, akceptacja, opiniowanie i publikacja dokumentów**

Tryb zgłaszania, opiniowania, publikowania i archiwizowania dokumentów w postaci elektronicznej przedstawiono poniżej:

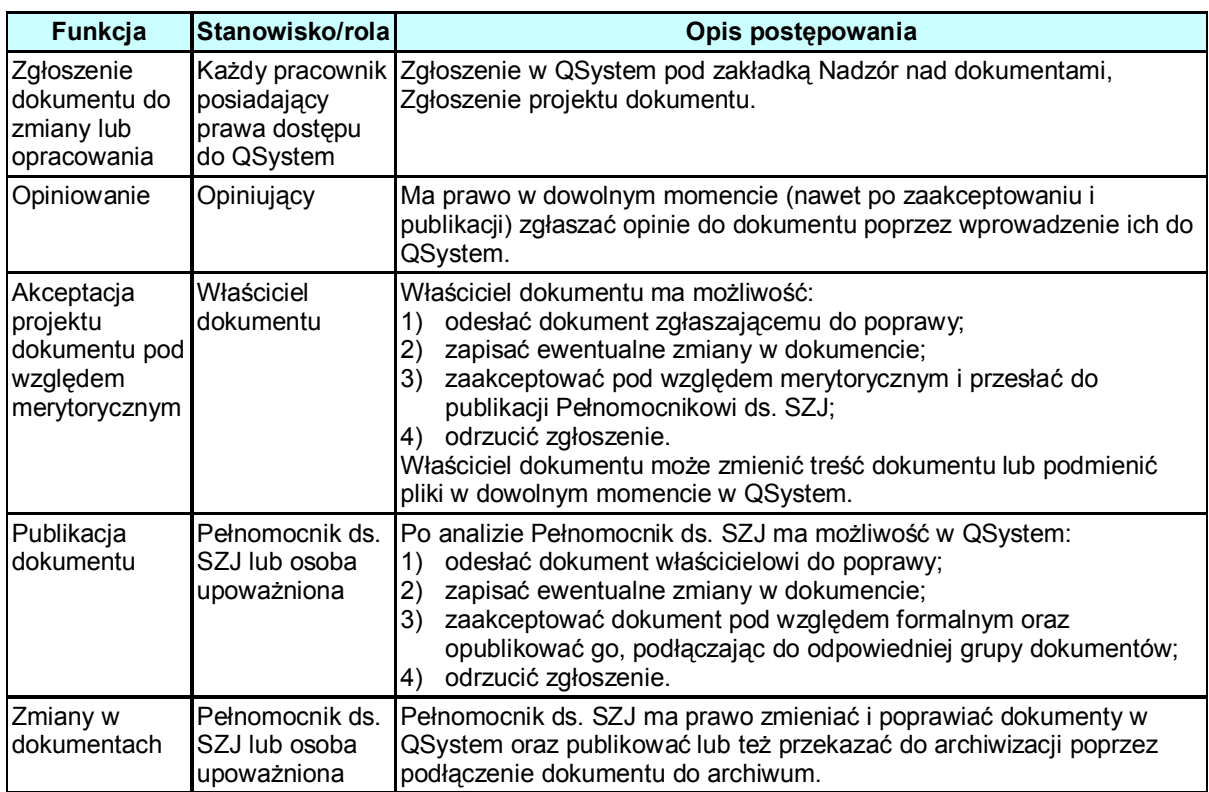

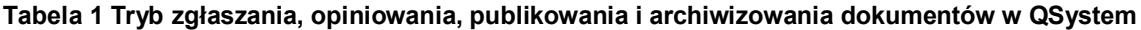

## **4.2 Archiwizacja dokumentów systemu zarządzania w QSystem**

Pełnomocnik ds. SZJ ma dostęp do archiwum dokumentów w QSystem z dwóch miejsc:

- 1. Dokumenty SZJ → Część Archiwum
- 2. Z rejestru opracowanych dokumentów w części rejestru **Dokumenty odrzucone/opublikowane/zarchiwizowane**.

Pełnomocnik ds. SZJ archiwizuje dokumenty lub też odzyskuje dokumenty z archiwum zgodnie z Instrukcją użytkownika QSystem.

### **4.3 Zarządzanie wersjami i zmianami – historia zmian w dokumencie**

Zarządzanie wersjami dokumentów i ich zmianami następuje w dwóch etapach:

### **4.3.1 Etap 1 utworzenie nowej wersji dokumentu i opis zmian**

Pełnomocnik ds. SZJ lub właściciel dokumentu na podstawie dokumentu o statusie *opublikowany* lub *zarchiwizowany* może utworzyć nową wersję dokumentu, wybierając jedną z opcji znajdującą się w górnej części ekranu edycji dokumentu:

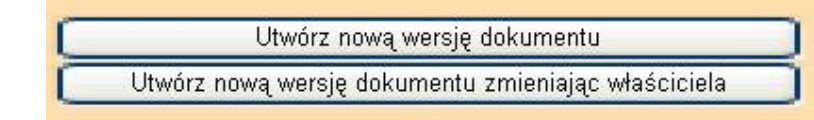

Utworzenie nowej wersji dokumentu powoduje nadanie automatycznego numeru +1. Numer wersji można zmieniać zależnie od przyjętej numeracji zmian.

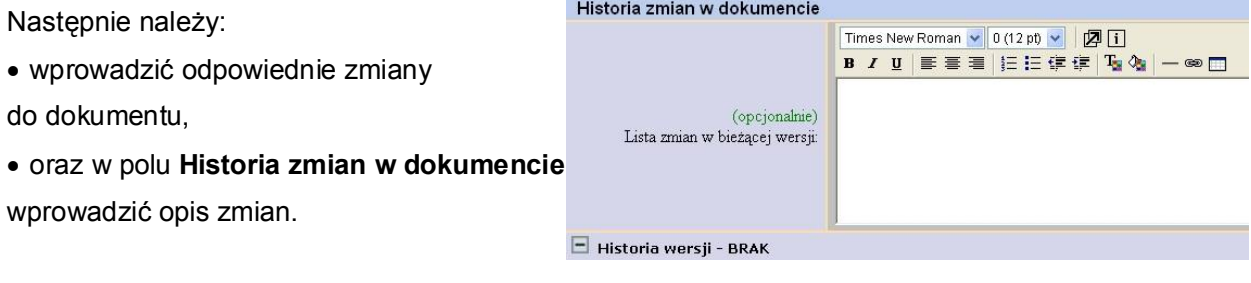

Utworzenie nowej wersji dokumentu i opublikowanie spowoduje, że pojawi się komunikat:

**OK: Nowa wersja dokumentu została utworzona** i w QSystem będą opublikowane dwie wersje dokumentu: poprzednia i nowa.

### **4.3.2 Etap 2 zastąpienie wersji bieżącej nową wersją dokumentu**

Pełnomocnik ds. SZJ, po sprawdzeniu czy dokument został prawidłowo opublikowany, powinien usunąć starą wersję dokumentu. Dlatego następnym krokiem jest:

- 1) ponowne otwarcie bieżącej wersji dokumentu z rejestru dokumentów;
- 2) wybranie w **Część D Wybór miejsca archiwizacji** jednej z opcji:
	- a) Zastąp poprzednią wersję dokumentu bieżącą lub
	- b) Zapisz zmiany i przenieś dokument do archiwum.

Opcje te przedstawiono na poniższym rysunku:

#### **Rysunek 2 Zastąpienie dokumentu bieżącego nową wersją dokumentu**

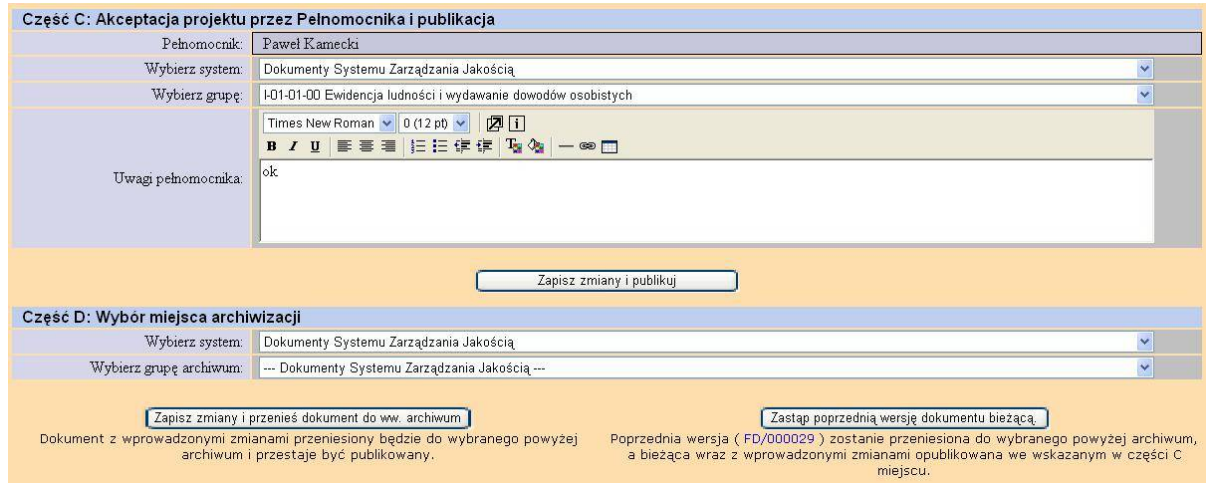

#### **4.4 Przegląd aktualności dokumentów Systemu Zarządzania Jakością**

Za przegląd dokumentów Systemu Zarządzania Jakością pod kątem ich aktualności odpowiada **Właściciel dokumentu.**

Każdą zmianę lub modyfikację dokumentu uważa się za udokumentowany przegląd.

Właściciel dokumentu dokumentuje przeprowadzenie przeglądu w polu "Opinie/komentarze/przeglądy aktualności".

#### **Rysunek 3 Przegląd aktualności dokumentów i opiniowanie**

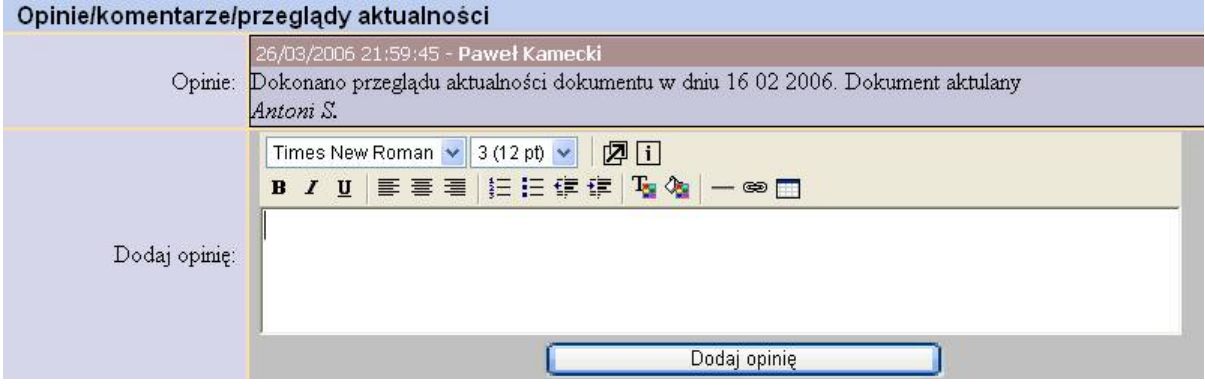

#### **4.5 Archiwizacja i usuwanie dokumentów systemowych**

Zależnie od potrzeb Pełnomocnik ds. SZJ może dokumenty o statusie *Opublikowano* zarchiwizować w archiwum QSystem poprzez wybranie w **Część D Wybór miejsca archiwizacji**  odpowiedniej grupy dokumentów w archiwum.

Kasować dokumenty może użytkownik o uprawnieniach **administrator**. Ma on dostępną opcję **Usuń** w **Rejestrze dokumentów** przy każdym dokumencie.

#### **4.6 Statusy dokumentów w QSystem**

Zależnie od etapu prac występują następujące statusy w rejestrze dokumentów:

**Tabela 2 Statusy w rejestrze dokumentów**

| Lp.            | Status działań w rejestrze<br>dokumentów      | <b>Opis</b>                                                                                     |
|----------------|-----------------------------------------------|-------------------------------------------------------------------------------------------------|
| 1              | <b>TRWAJA PRACE NAD</b><br><b>ZGŁOSZENIEM</b> | Zgłoszono projekt dokumentu i<br>zapisano w bazie.                                              |
| $\overline{2}$ | PRZESŁANO DO<br><b>AKCEPTACJI</b>             | Zgłoszenie projektu dokumentu<br>przesłano do akceptacji do właściciela<br>dokumentu.           |
| 3              | ODESŁANO DO<br><b>POPRAWY</b>                 | Zgłoszenie akceptujący odesłał do<br>poprawy zgłaszającemu.                                     |
| 4              | <b>ODRZUCONO</b>                              | Zgłoszenie propozycji dokumentu<br>akceptujący odrzucił. Koniec prac.                           |
| 5              | PRZESŁANO DO<br><b>PUBLIKACJI</b>             | Właściciel dokumentu przesłał do<br>akceptacji i publikacji dokument<br>Pełnomocnikowi ds. SZJ. |
| 6              | <b>OPUBLIKOWANO</b>                           | Dokument Pełnomocnik ds. SZJ<br>opublikował.                                                    |
| 7              | <b>ZARCHIWIZOWANO</b>                         | Pełnomocnik ds. SZJ przeniósł<br>dokument do archiwum.                                          |

### **4.7 Rejestry dokumentów oraz zestawienia**

Użytkownicy mają dostęp do następujących rejestrów dokumentów z zakładki Dokumenty SZJ:

#### **Rysunek 4 Rejestr wg hierarchii**

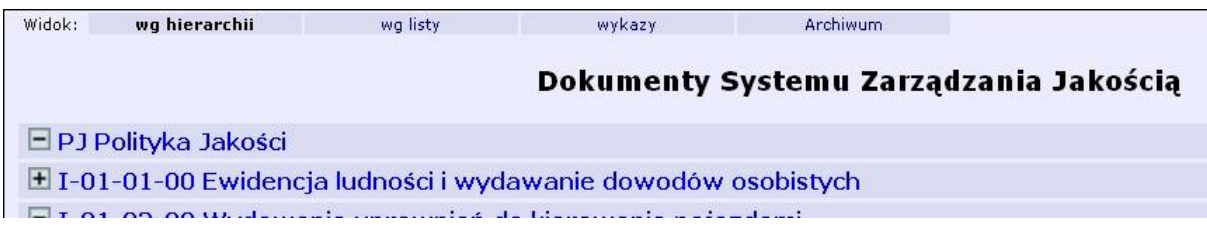

#### **Rysunek 5 Rejestr wg listy**

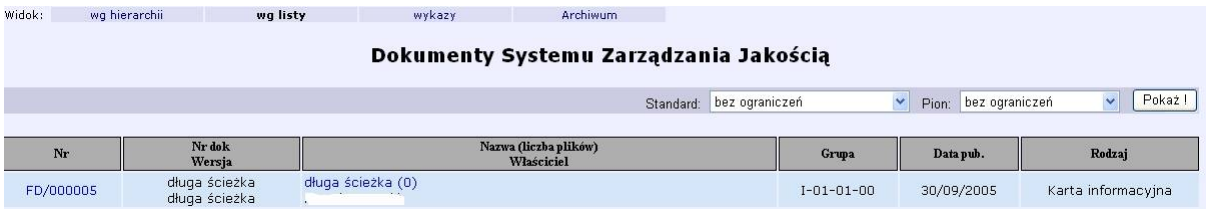

Rejestry można sortować według nr dokumentu, wersji, nazwy, właściciela, grupy, rodzaju oraz daty publikacji po kliknięciu na odpowiedniej pozycji w nagłówku rejestru.

## **5 Aplikacje informatyczne (bazy danych)**

**QSystem** – program komputerowy przeznaczony do obsługi Systemu Zarządzania Jakością w Urzędzie Miasta Krakowa, zamieszczony w Intranecie.